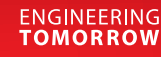

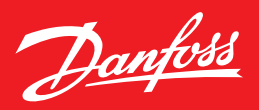

# Программное обеспечение по настройке преобразователей частоты **VLT<sup>®</sup>**

Программное обеспечение для двух типов низковольтных преобразователей частоты Danfoss Drives отличается по своей структуре при общем предназначении. Для VLT создано единое средство по настройке всех серий преобразователей частоты – МСТ10. Для семейств VACON – это отдельные пакеты прикладных программ и софта по настройке. Рассмотрим некоторые различия и возможности программных продуктов, а также способы подключения частотных преобразователей к компьютеру.

#### Общая программа для VLT<sup>®</sup>

Программное обеспечение (ПО) МСТ 10 представляет собой универсальное средство для подготовки к эксплуатации преобразователей частоты семейства VLT®. Для установки на компьютер необходима операционная система Windows (в версии 5.0 уже не поддерживается версия Windows XP).

МСТ 10 облегчает процесс настроек встроенных приложений и позволяет обновлять значения, контролировать исполнение, эффективно управлять преобразователями частоты и проводить диагностирование для технического обслуживания. Под одной оболочкой в структурированном порядке собраны настройки всех возможных параметров, определяющих функциональность каждой модели VLT® в разных применениях.

Для использования прикладных приложений и инструментов достаточно

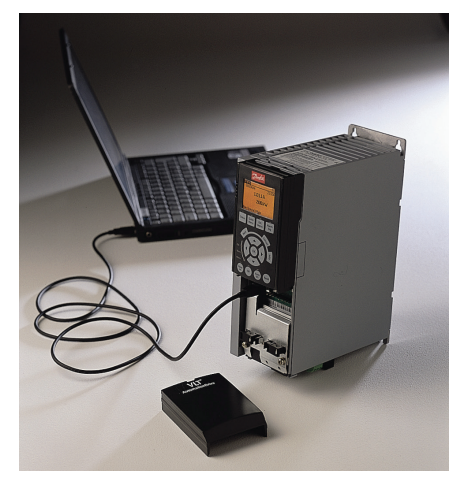

выбрать требуемое устройство и отметить необходимые в конкретном проекте функции.

# От базовой версии к расширенной

Программное обеспечение имеет две версии. Стандартная МСТ 10 Basic общедоступна на официальном вебсайте. Она поддерживает четыре преобразователя частоты в проекте.

ПО позволяет работать с встроенным логическим контроллером привода, функцией мастера преобразования VLT® 5000 в FC 302, опцией контроллера МСОЗ05. МСТ10 поддерживает работу с такими интерфейсами, как COMx, USB, RS-232. Для данной версии доступно использование двух каналов для анализа параметров в режиме осциллографа.

Для получения MCT 10 версии Advanced необходимо оформить отдельный запрос (код заказа 130В1000). Расширенная версия поддерживапрактически неограниченное  $AT$ количество устройств в проекте и предполагает интегрирование преобразователей частоты в сложные технологические процессы.

В лополнение к возможностям базовой версии в ней предусмотрена одновременная работа с несколькими устройствами Danfoss Drives по протоколу Profibus DP-V1. Можно использовать интерфейс Ethernet-TSC.

Программное средство поддерживает восемь каналов для анализа параметров в режиме осциллографа, а также четыре канала для анализа параметров в реальном времени в режиме осциллографа (только для серий FC 102, FC 202, FC 302). Мастер преобразования FC в FC включает в себя импорт настроек VLT® 5000 в FC 302. Также доступны база данных электродвигателей, работа с расширенным каскадным контроллером, файловая система преобразователя частоты и программирование индикации аварийных сигналов.

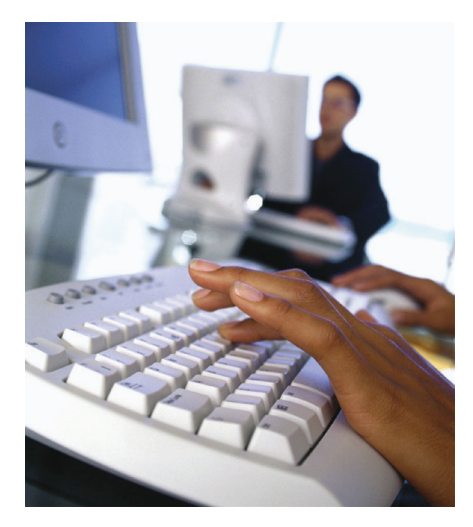

## **Возможности МТС 10**

Основное достоинство - простая и быстрая настройка. Выбираешь модель устройства и далее следуешь по предложенной схеме для настроек параметров. Такая поддержка удобна при первичной установке, а также при замене устройства и резервном копировании.

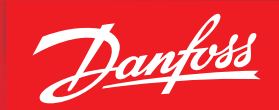

Программный продукт предполагает работу как в автономном режиме, так и с преобразователями частоты, активными фильтрами и устройствами плавного пуска, соединенными с компьютером. При подключенном устройстве возможно контролировать и изменять значения, как и при использовании панели управления преобразователя частоты. Все данные сохраняются в выбранном устройстве.

При работе с проектом введенные параметры окажутся на жестком диске, которые будут активированы при подключении.

В руководстве по использованию МСТ 10 два десятка разделов — от установки до диагностика неисправностей. Описаны работа с параметрами и настройка обмена данными. коммуникационные интерфейсы. Например, наличие протокола Profibus DP-V1 позволяет читать и записывать параметры непосредственно в оборудование без создания дополнительной обменной сети.

Подробно рассмотрены настройки прикладных функций преобразователей частоты и осциллографа. Изложен алгоритм программной настройки контроллеров, что делать с файлами свободно программируемого контроллера движения SyncPos, как считывать аварийные сигналы и предупреждения.

#### Обновление программы

При появлении новых опций программисты Danfoss Drives выпускают очередную версию МСТ 10. В частности, версия 4.0 получила ряд дополнительных инструментов. Например, моторплагин упрощает ввод в эксплуатацию электродвигателя в автономном режиме. В нем зашиты четыре набора параметров на разные типы электроприводов - синхронные и асинхронные, такие как мощность, напряжение, частота, сила тока и другие характеристики. Новинка дает быструю подсказку, подходит ли выбранный преобразователь частоты к существующему двигателю.

Удобный интерфейс получил статусплагин, который работает в режиме **ОНЛАЙН.** 

На верхней панели экрана отображены семь вкладок, чтобы точно оценивать статус ошибок и вести журнал технического обслуживания. После настроек на экране частотного преобразователя появится значок «гаечный ключ».

## Клиентский сервис для ОЕМ-партнеров

В рамках МСТ 10 специально для ОЕМпартнеров разработан ориентированный на клиентов инструментарий VLT Software Customizer, в котором заложе-

#### Подключение к компьютеру

ны настройки на создание оригинального загрузочного экрана, индивидуальных помощника ввода в эксплуатацию и параметров инициализации.

**ENGINEERING**<br>TOMORROW

VLT<sup>®</sup> Customizer позволяет подготовить «Мастер настройки» практически для любого применения: ограничение - только список имеющихся параметров в полях настроек.

С помощью нововведения у конечного потребителя не возникнет проблем с вводом оборудования в эксплуатацию.

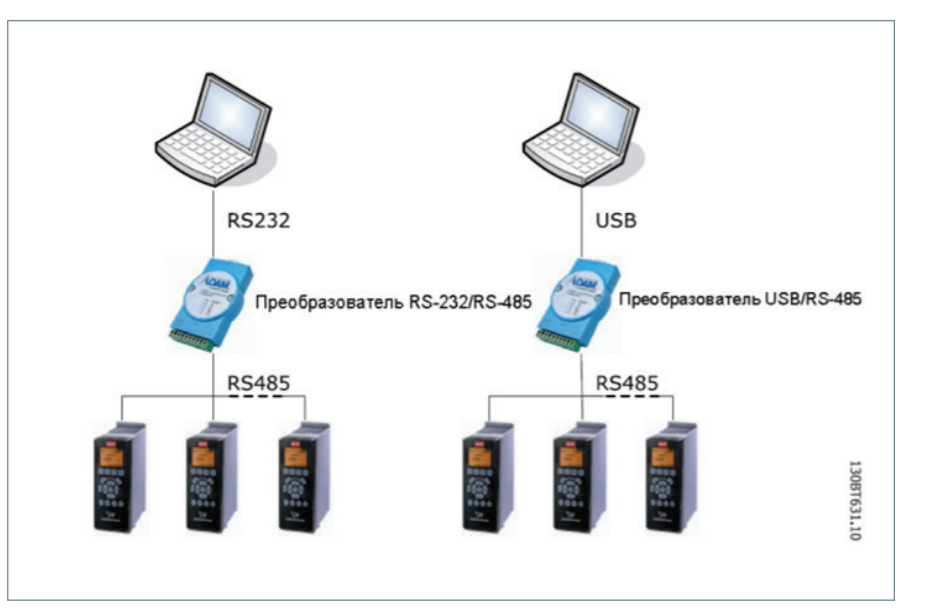

Связь и обмен данными между компьютером и преобразователем частоты можно установить несколькими способами. Самое простое — через обычный порт USB, правда, данный порт есть не у всех серий преобразователей частоты VLT. При этом важно учитывать, что USB - это интерфейс последовательной связи, в котором используются четыре экранированных провода, клемма 4 «земля» соединена с экраном порта USB в

ПК. При подключении ПК к преобразователю частоты с помошью кабеля USB есть потенциальный риск выхода из строя хост-контроллера USB персонального компьютера. Все стандартные ПК изготавливаются без гальванической изоляции порта USB. Рекомендуется использовать развязывающее устройство USB с гальванической изоляцией, чтобы защитить хост-контроллер USB компьютера от возможной разности потенциалов систем заземления, когда ПК подключается к преобразователю частотычерез кабель USB.

Все преобразователи частоты VLT® имеют встроенный интерфейс RS-485. Таким образом, их подключение к компьютеру можно также осуществить при помощи специальных преобразователей интерфейсов - RS-232/RS-485 или USB/RS-485. Обычно данные преобразователи, например Advantech АДАМ, уже имеют гальваническую развязку, позволяя безопасно подключать компьютер. При этом не рекомендуется использовать зарядное устройство для ноутбука при работе с преобразователями частоты. Подключение частотного преобразователя с помощью МСТ 10 автоматически добавит устройство в список на шине.